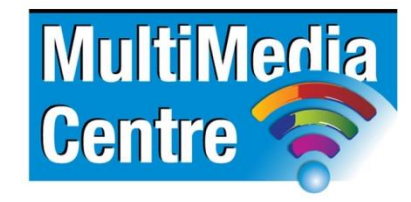

[http://www.multimediacentre.co.za](http://www.multimediacentre.co.za/) Cape Town: 021 790 3684 Johannesburg: 011 083 8384

# **CorelDraw level 1 course content (2-day)**

# **Course Description:**

CorelDraw Beginners course is intended to be used by students who would like to learn how to use the CorelDraw graphics program. This course describes how to get started, use the basic tools, and apply it to various drawings. Step-by-step exercises lead the students through each topic. An end-of-section exercise and a short-answer questionnaire summate each section.

## **Target Audience:**

Anybody that would like to learn about CorelDraw.

### **Course Outline:**

### **1. Various file formats**

- File formats for web (RGB Red, Green Blue)
- File formats for printing (CMYK Cyan, Magenta, Yellow, Black)

## **2. Corel Draw learning tools**

- Interactive blend tools
- Interactive contour tool
- Interactive distortion tool
- Interactive drop shadow tool
- CorelDraw shapes
- Star tool
- Crop tool
- **•** Eraser tool
- Knife tool
- Interactive fill tool
- Complex star tool
- Spiral tool
- Graph paper tool
- Interactive transparency tool
- Interactive extrude tool
- Interactive envelope tool

#### **3. Corel Basics**

- Pick tool Move
- Pick tool Skew
- Pick tool Resize
- Corel text basics
- Simple wireframe
- Wireframe
- Behind / in front of
- Preview selected preview
- Zoom selected
- Fit in window
- Zoom all
- Basics graphics terms ungroup
- Guidelines details
- **•** Guidelines
- Outline
- Fill colour
- Fountain fill
- Corel fill types
- Angle & edge pad Fountain fill
- Duplicate
- Select within group
- Corel text fill
- Import
- Draft Combine
- Group
- Combine & group
- Oder / Forward / Black one

# **4. Corel Techniques**

- Shaping basics
- Weld
- Weld to
- Weld to target, source object
- **•** Simplify
- $\bullet$  Trim
- Front minus back
- Intersect
- Back minus front

# **5. Corel Draw basics effects**

- Fit text to path basic
- Fit text to path intermediate
- Fit text to path advanced
- Removing text path basic
- Removing text path intermediate
- Blend rotation
- Add respective basic
- Add respective shape
- Blend different shapes
- Colour blending
- Blend steps
- Using power clips

# **6. Artistic effects**

- Sunset
- Chess board
- Explode
- Making precious stones
- Making rings
- Fashion designing
- Extrude project
- Pendant
- Simple web buttons
- Page curl

# **7. Corel Draw text effects**

- Cracked text effect
- Combine effect
- Shadows
- Big text
- Ray effect
- Drop shadow
- Line text
- Sliced text
- Contour effect
- **•** Grid effect
- Adding effect

# **8. Design, Layout and photos**

- Create beautiful bevels
- Tips for designing newsletter layouts
- How to create a newsletter
- Create perfect photo composites with the cutout lab
- Top 5 photo fixes using Corel photo-paint
- Tracing with Coreltrace

# **9. Extra - CorelDraw workspace Tour**

**10. Extra - Creating a logo**

#### **11. Extra - Vectorising images**

## **12. Extra - Working with layout**

# **CorelDraw level 2 course content (2-day)**

#### **Course Description**

CorelDraw Advanced course explores beyond the basics of CorelDraw and looks at the advanced features of DRAW and Power Trace. Step-by-step exercises lead the students through each topic. Self-check exercises and a short-answer questionnaire summate each section. Hardcopy manual comes with a CD-ROM containing the exercise files (PDF version comes with exercise files in zipped format).

#### **Target Audience**

Users that would like to extend their capabilities on CorelDraw.

#### **Prerequisites**

CorelDraw for Beginners course or equivalent knowledge

## **Course Outline**

# **1. Various file formats**

- File formats for web (RGB Red, Green, Blue)
- File formats for printing (CMYK Cyan, Magenta, Yellow, Black)

## **2. Corel page layout / Document set up / Colour / Printing**

- Using the document colour palette
- High-end colour support for interactive blend and contour effects in CorelDraw
- Hot to convert shadows to spot ink colours and set shadow resolution

## **3. Drawing**

- The curve tools
- Reducing the number of nodes in curve objects
- A clever new CorelDraw Drawing tool
- Hot to draw mechanical threads
- Designing for accuracy
- Mastering CorelDraw's mesh fills
- Advanced graphics with mesh fills

## **4. Corel Trace**

• Taking Corel Power Trace for a test drive

### **5. Graphics**

Using powerclips

### **6. Corel Photo - Paint**

- Top 5 Photo fixes using Corel Photo-Paint
- Create perfect photo composites with the cutout lab
- Photo effects to make you look like a photo professional
- What you will learn
- Fix photos fast with the image adjustment lab
- Create a classic masterpiece
- Mastering the power of selection

# **7. PDF documents**

- Creating graphics for a full screen PDF presentation in CorelDraw
- Creating interactive PDF documents with CorelDraw